## **Color Control**

The 'Color Control' tool ('Hardware' tab, right panel) allows to change white balance of the cameras. The panel conditionally can be divided into two sections: presets list (on left) and presets control buttons (on right).

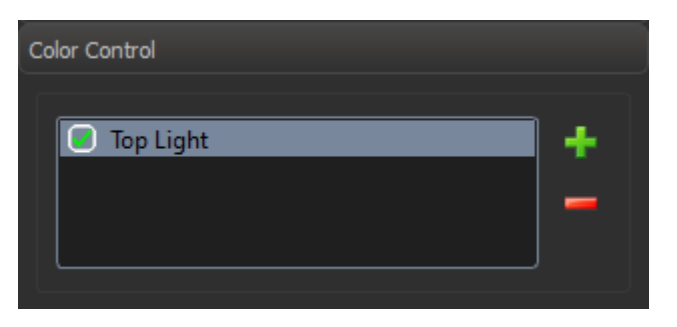

To create new preset, follow the steps:

- 1. onfigure target lighting.
- 2. Place the white paper sheet under the lens and set minimum zoom when all image area is filled by the sheet. Try to make the illumination uniform.
- 3. Press the 'Create New Preset' (with icon plus) button and wait untile the new line is added to the list. Enter the name for the white balance preset.

To delete a white balance preset, select it and press the 'Delete Preset' (with icon minus) button.

To rename a preset, double click on it in the list with the left mouse button.

White balance presets are saved between DM launches.